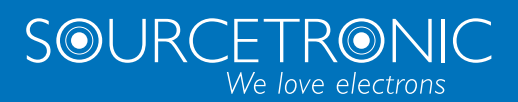

SOURCETRONIC – Qualitätselektronik für Service, Labor und Produktion

# Kurzanleitung

**Frequenzumrichter ST300**

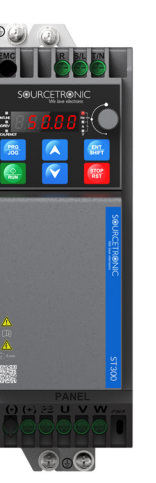

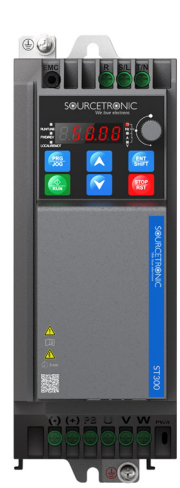

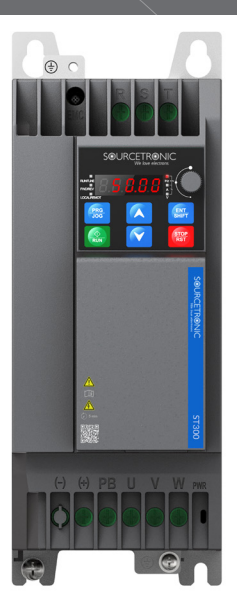

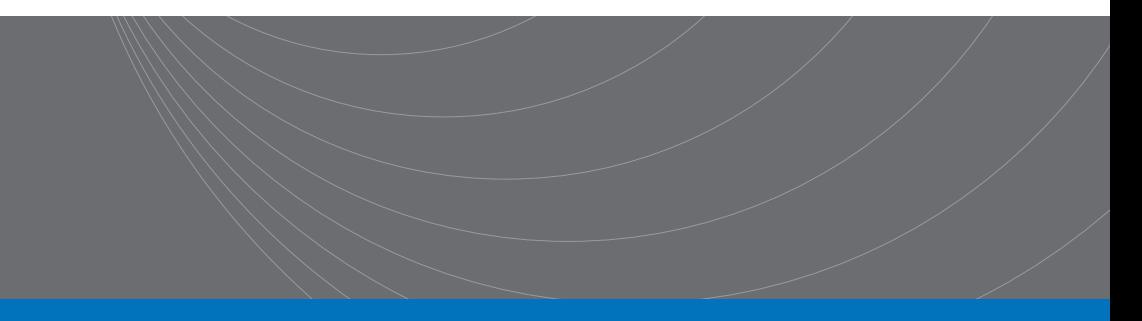

### **Einleitung**

Diese gekürzte Bedienungsanleitung beschreibt grob die externe Verdrahtung, die Klemmen, das Tastenfeld, die Schnellstartschritte sowie einige wesentliche Funktionsparametereinstellungen und die am häufigsten auftretenden Fehler und deren Lösungen für die Frequenzumrichter der Serie ST300 von Sourcetronic.

Besuchen Sie [www.sourcetronic.com](http://www.sourcetronic.com/) für weitere Informationen oder lesen Sie die ausführliche Vollversion des elektronischen Handbuchs.

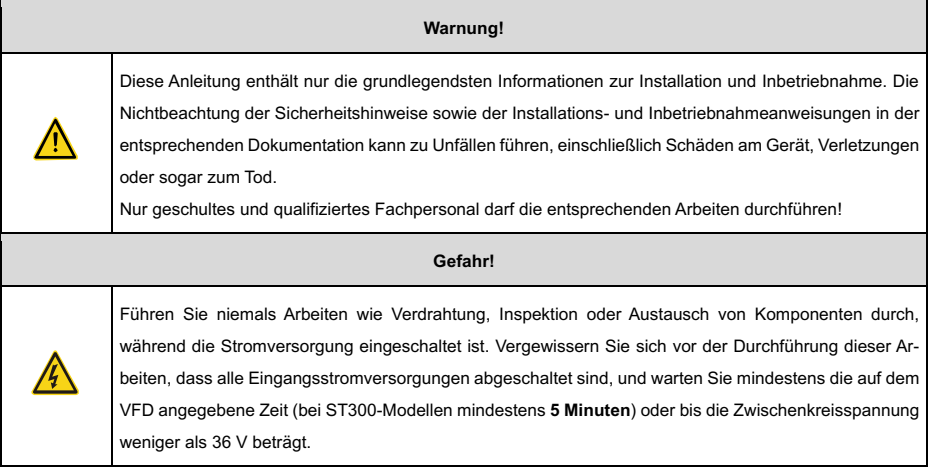

### **1 Externe Verdrahtung**

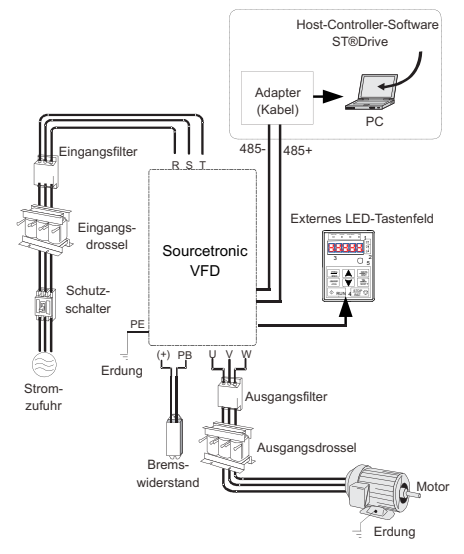

Abbildung 1-1 Systemkonfiguration

#### **2 Klemmen**

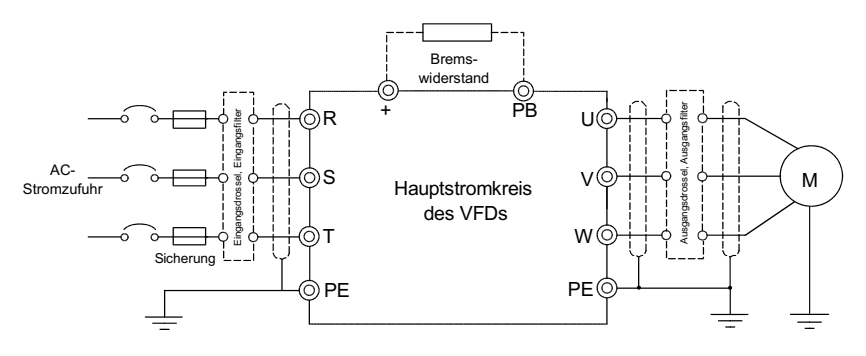

Abbildung 2-1 Verdrahtung des Hauptstromkreises

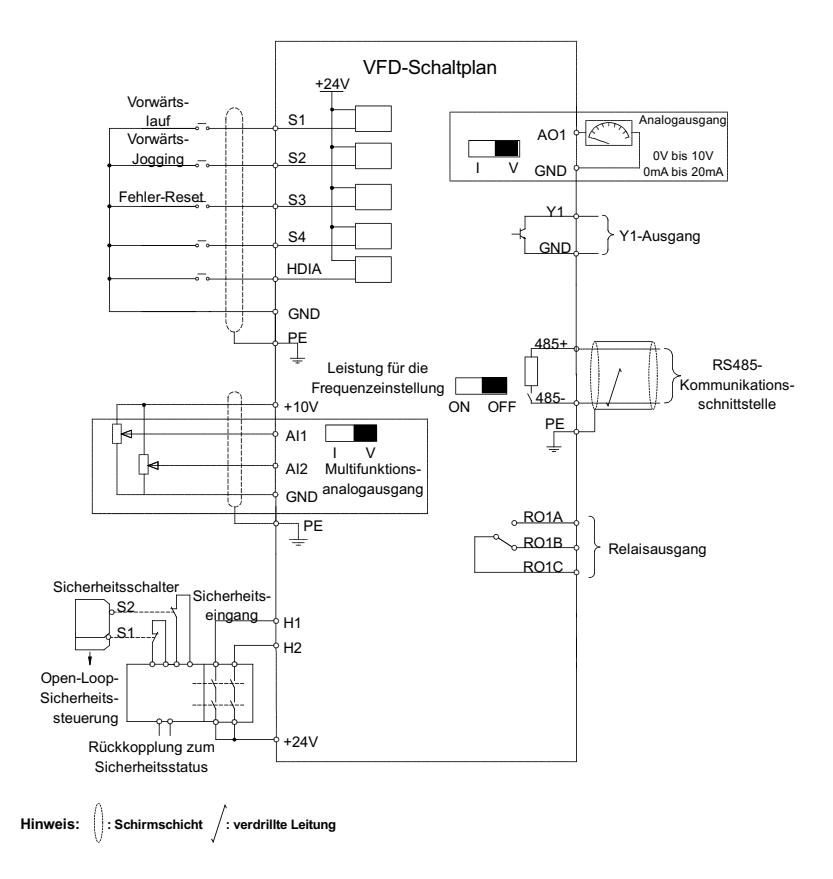

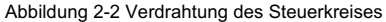

٦

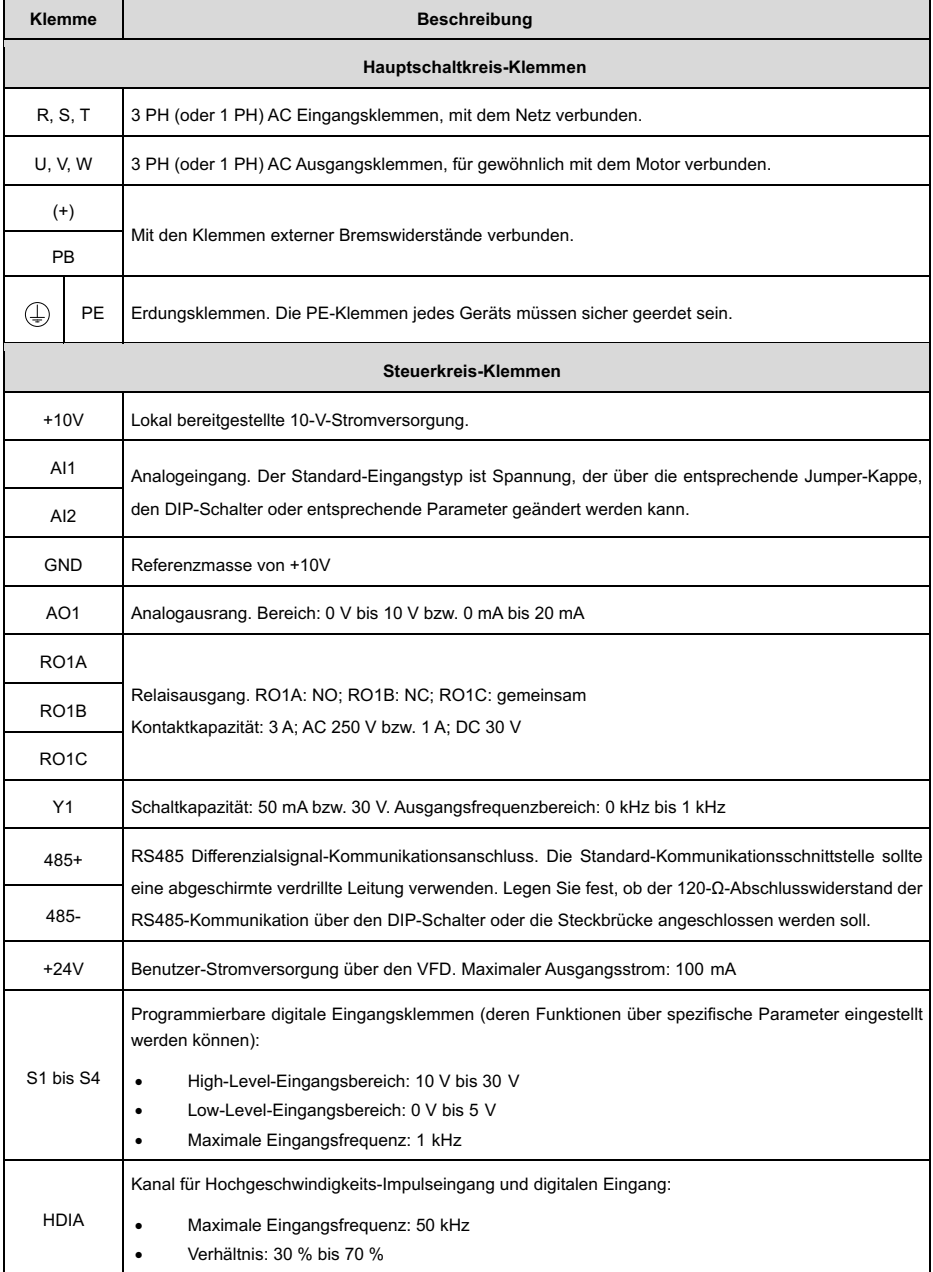

#### Tabelle 2-1 Klemmenbeschreibungen

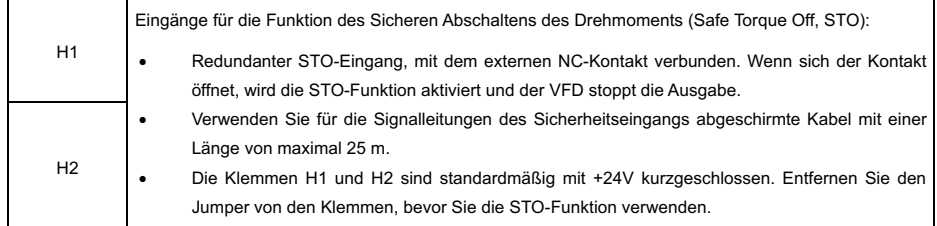

### **3 Keypad**

Sie können die Standard-LED-Tastatur des VFDs verwenden, um das Gerät zu starten und zu stoppen, Daten zu lesen und verschiedene Parameter zu konfigurieren. Weitere Details zur Bedienung des Tastenfelds können Sie dem vollständigen elektronischen Handbuch entnehmen.

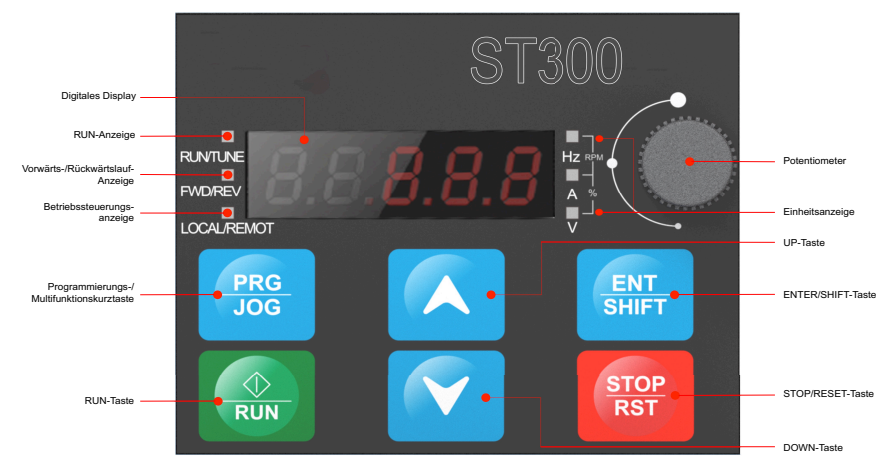

Abbildung 3-1 Standard-Tastenfeld

Das Display zeigt 5-stellige Werte an, einschließlich Fehleralarmcodes, eingestellter Frequenz, Ausgangsfrequenz und verschiedenster Funktionsstatusdaten.

| Anzeige | Bedeutung | Anzeige | Bedeutung | Anzeige | Bedeutung | Anzeige | Bedeutung |
|---------|-----------|---------|-----------|---------|-----------|---------|-----------|
| 8       | 0         | я       | 1         | г       | 2         | 8       | 3         |
| 9       | 4         | s       | 5         | 8       | 6         | Я       | 7         |
| 8       | 8         | 9       | 9         | я       | Α         | 8       | b         |
| ε       | C         | В       | d         | ε       | Ε         | ٤       | F         |
| 8       | н         | Я       |           | E       |           | в       | Ν         |
| Б       | n         | 8       | O         | Ρ       | P         | 8       | r         |
| s       | S         | ε       | t         | 8       | U         | Б       | v         |
| ٠       | ×         | ρ       |           |         |           |         |           |

Abbildung 3-2 Display-Anzeige

#### **4 Schnellstart**

/Ę

#### **4.1 Überprüfung vor dem Einschalten**

- Vergewissern Sie sich, dass alle Klemmen sicher angeschlossen sind.
	- Vergewissern Sie sich, dass die Leistung des Motors mit der des VFD übereinstimmt.

#### **4.2 Erste Inbetriebnahme**

Nachdem Sie sichergestellt haben, dass die Verdrahtung und die Stromversorgung korrekt sind, schließen Sie den Luftschalter für die Wechselstromversorgung auf der Eingangsseite des VFD, um ihn einzuschalten. Beim Einschalten zeigt das Tastenfeld 8.8.8.8.8. an, gefolgt von der eingestellten Frequenz (z. B. 50,00 Hz), was anzeigt, dass der VFD initialisiert und betriebsbereit ist.

Das Flussdiagramm für den Schnellstart sieht wie folgt aus:

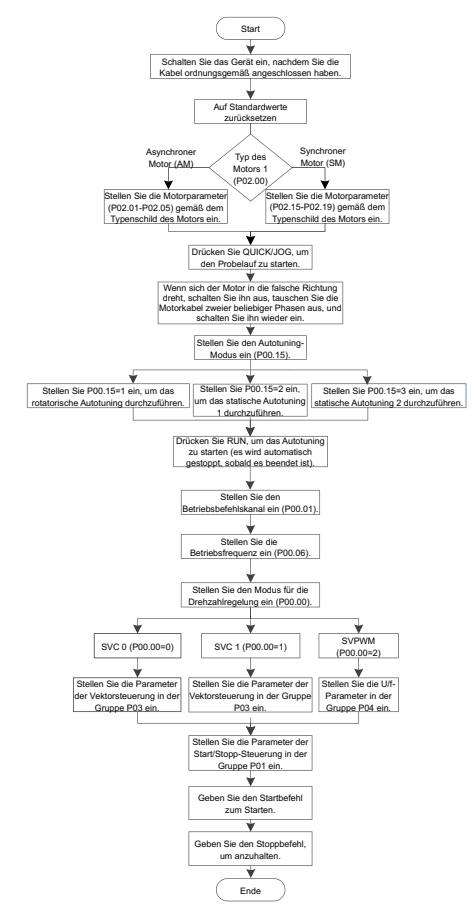

Abbildung 4-1 Schnellstart-Flussdiagramm

#### **5 Funktionsparameter-Einstellungen**

Im Folgenden werden nur einige gängige Funktionsparameter und typische Werte kurz beschrieben.

"o" zeigt an, dass der Wert des Parameters geändert werden kann, wenn sich der VFD im Stopp- oder Betriebsmodus befindet.

"<sup>©"</sup> zeigt an, dass der Wert des Parameters nicht geändert werden kann, während der VFD in Betrieb ist.

"●" zeigt an, dass der Wert des Parameters erkannt und gespeichert wird, aber nicht geändert werden kann.

(Der VFD prüft automatisch Ihre Änderungen und schränkt sie ggf. ein, um ungültige Einstellungen zu verhindern.)

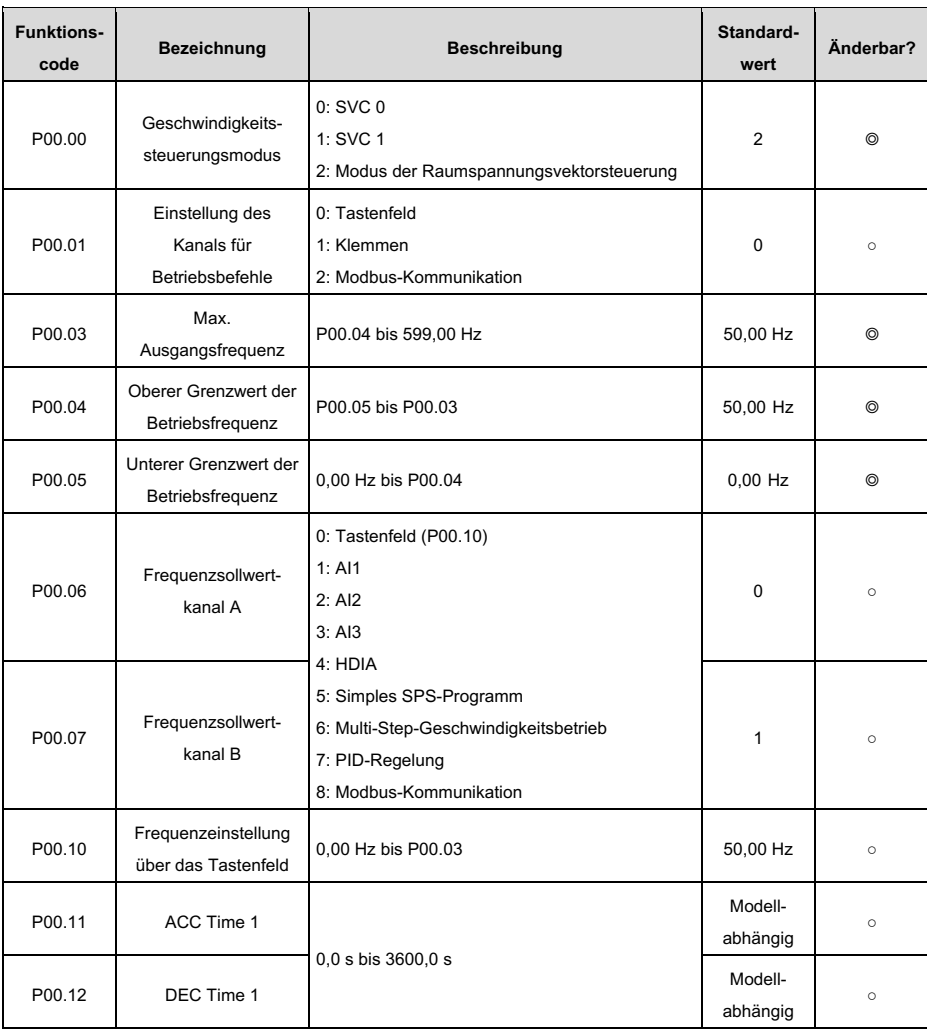

Tabelle 5-1 Auszug häufig verwendeter Funktionsparameter

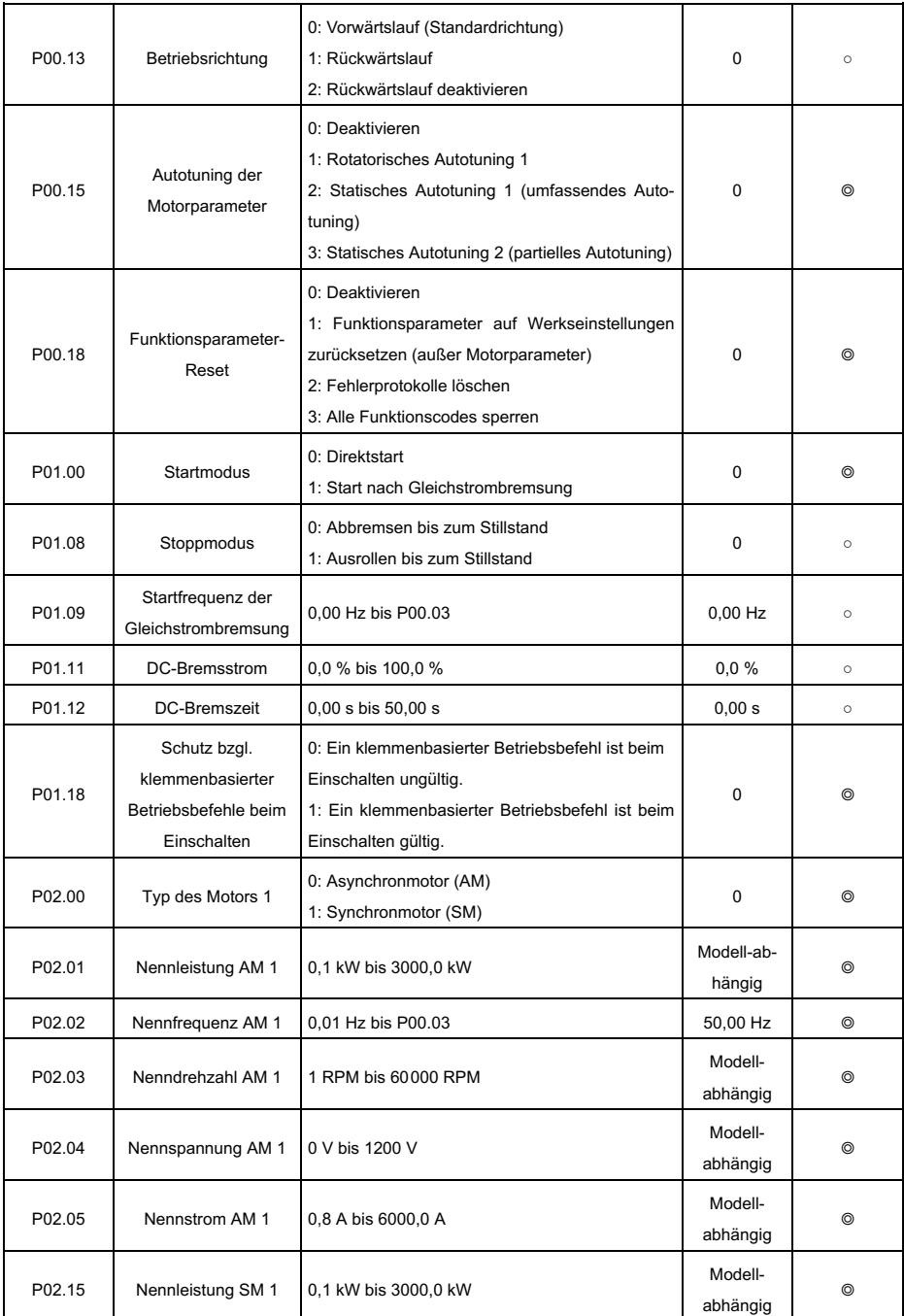

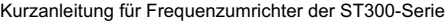

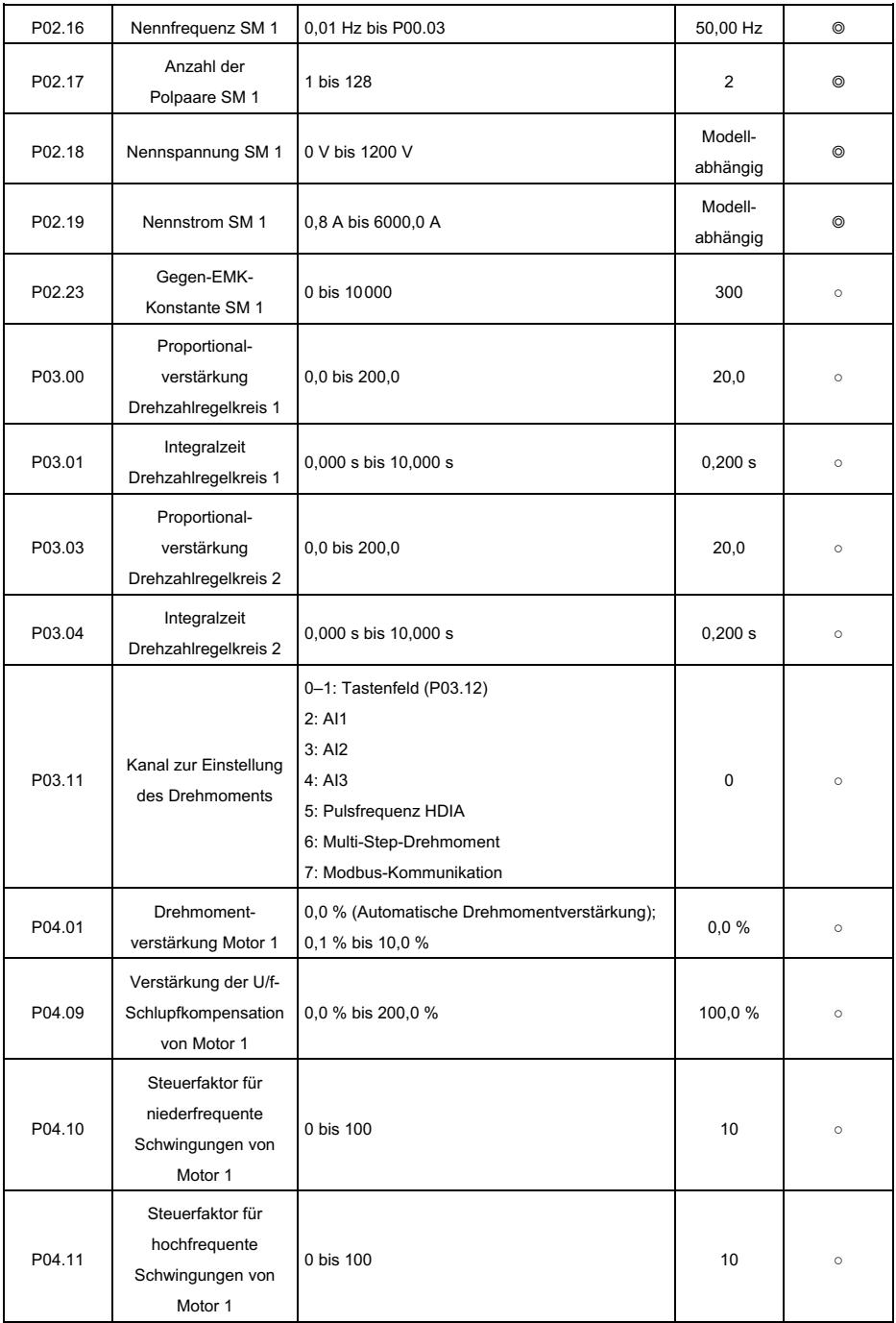

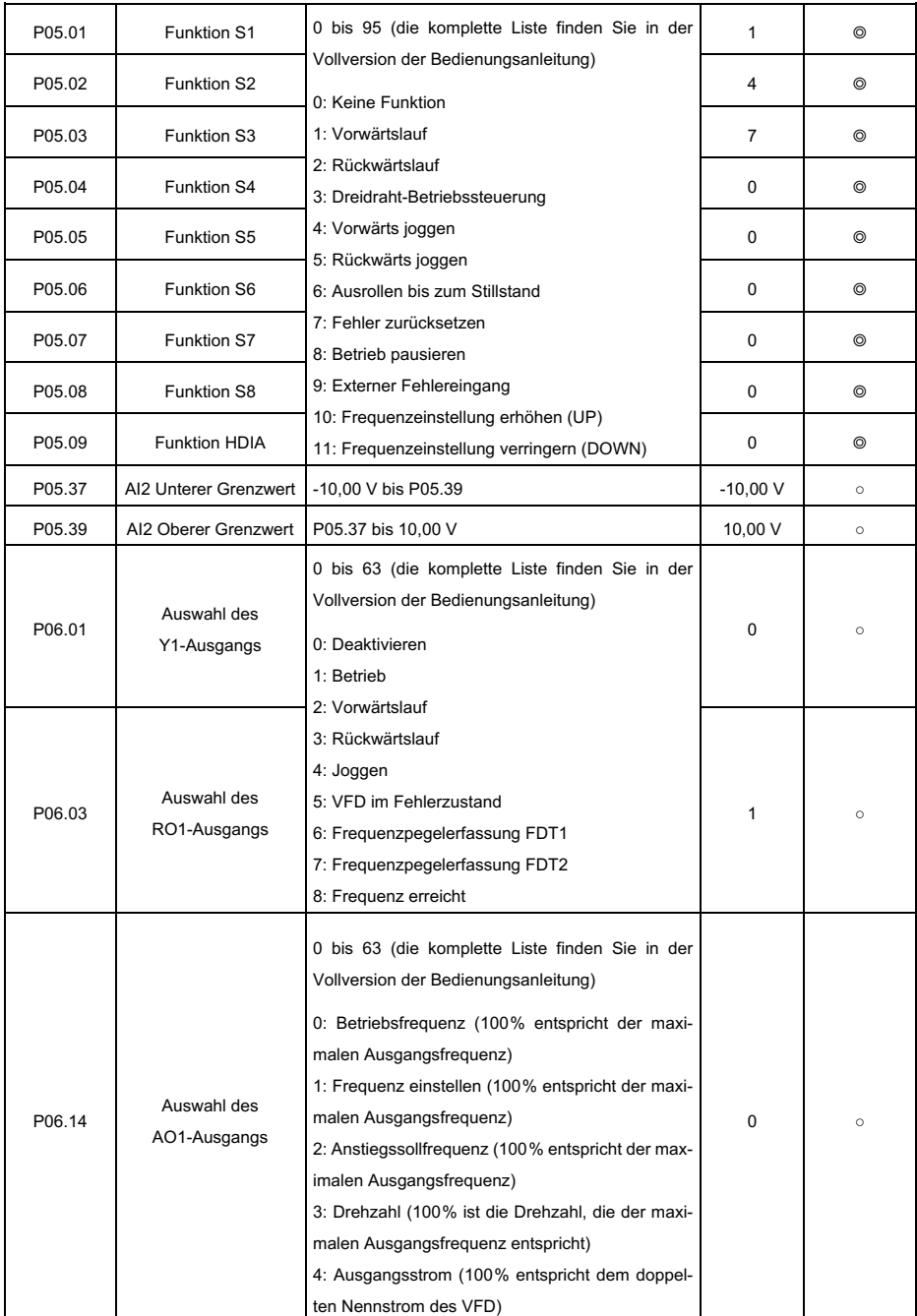

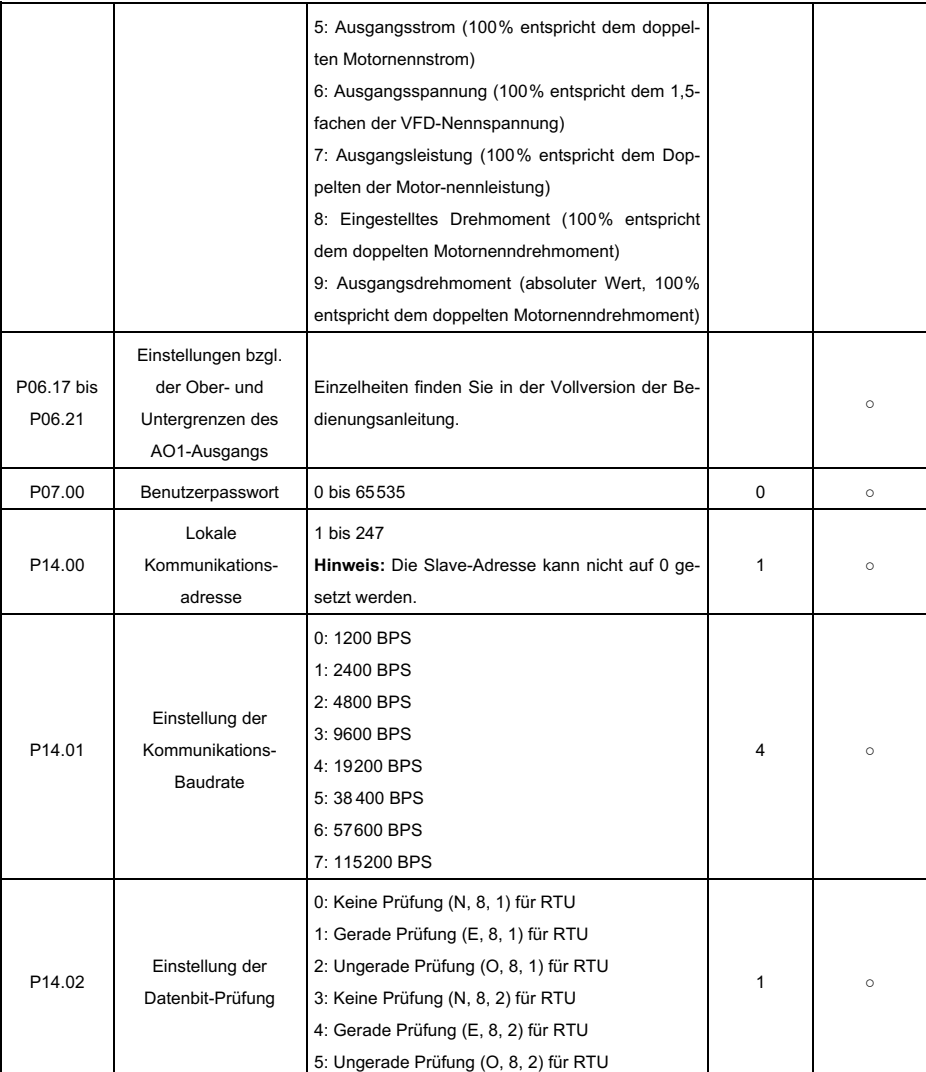

#### **6 Fehlerquellen und Lösungen**

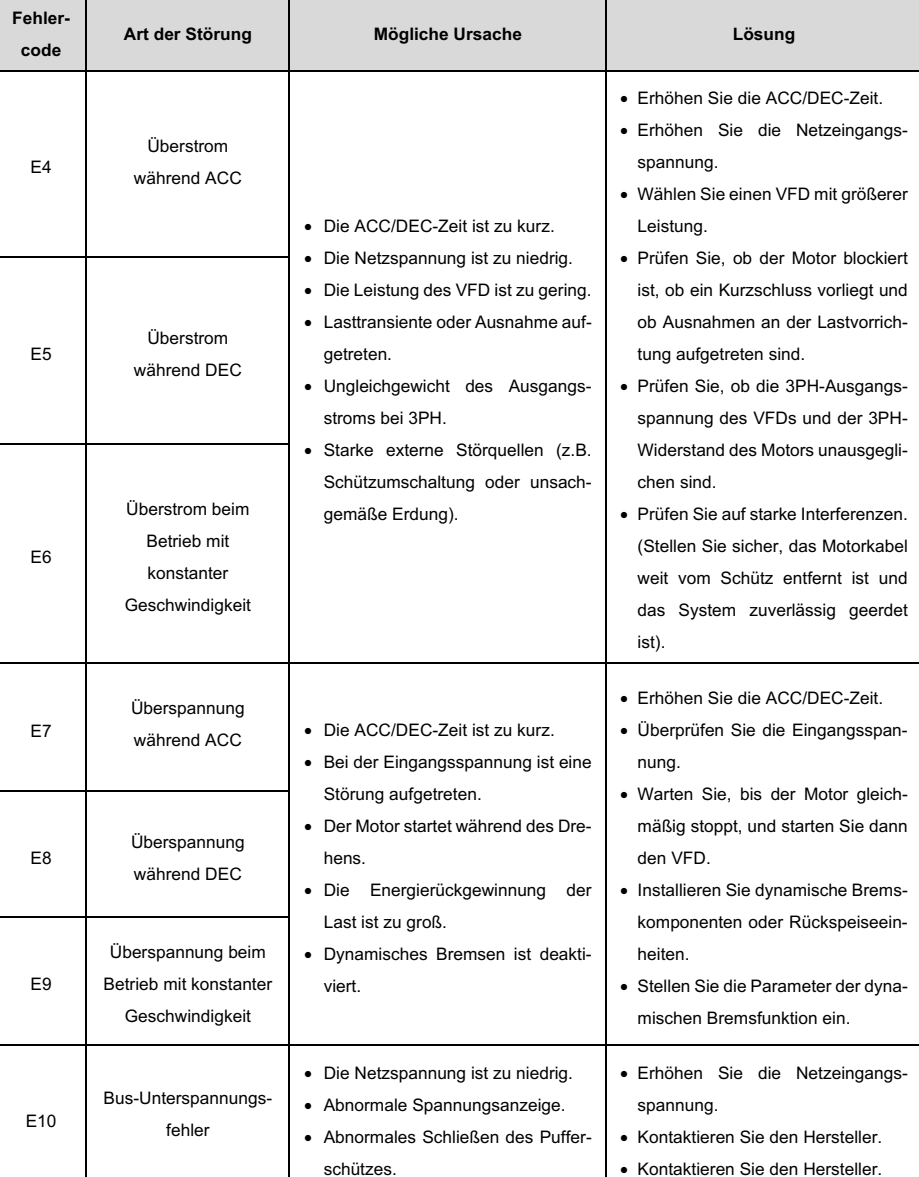

Tabelle 6-1 Die häufigsten möglichen Fehlerquellen und ihre Lösungen

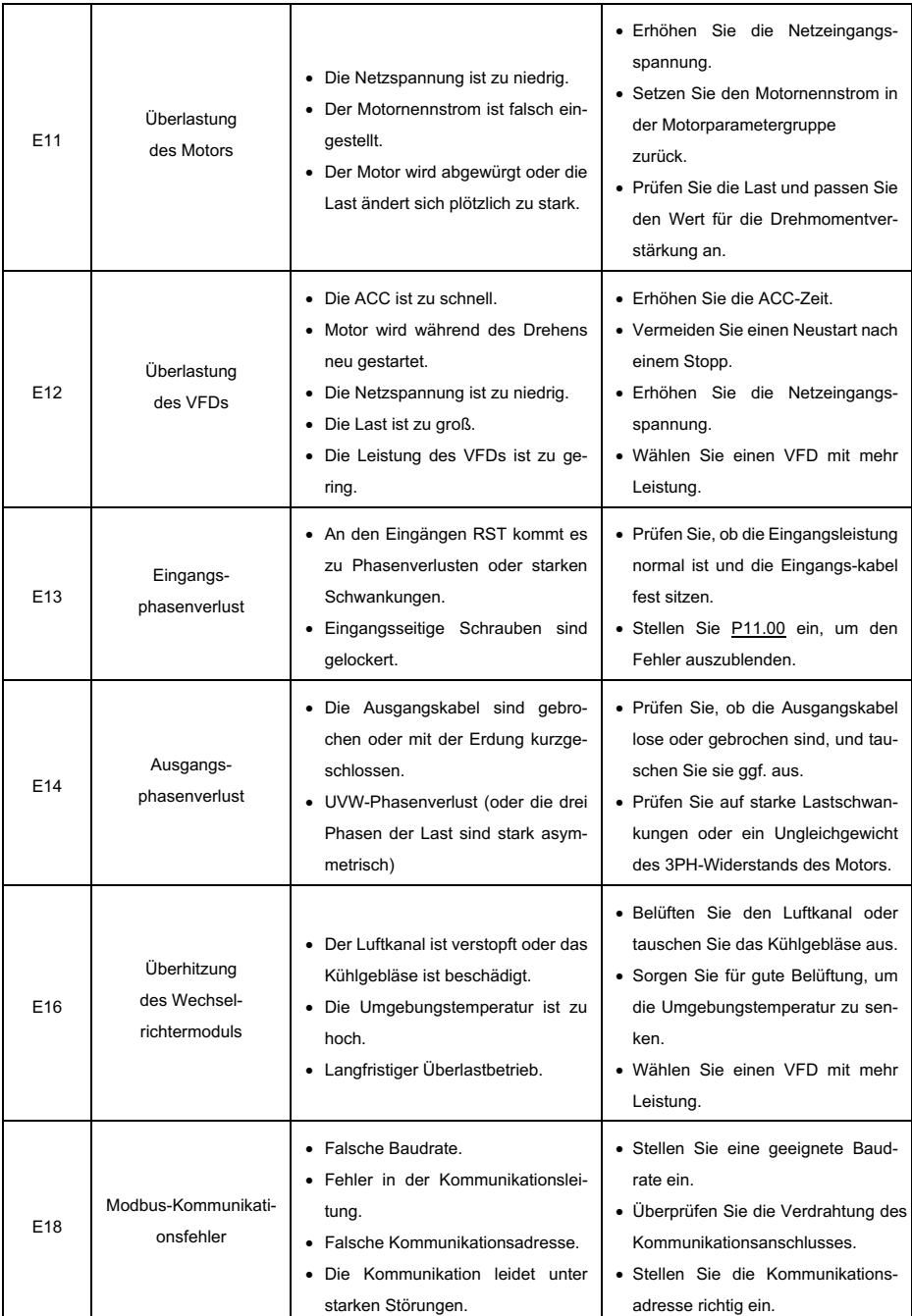

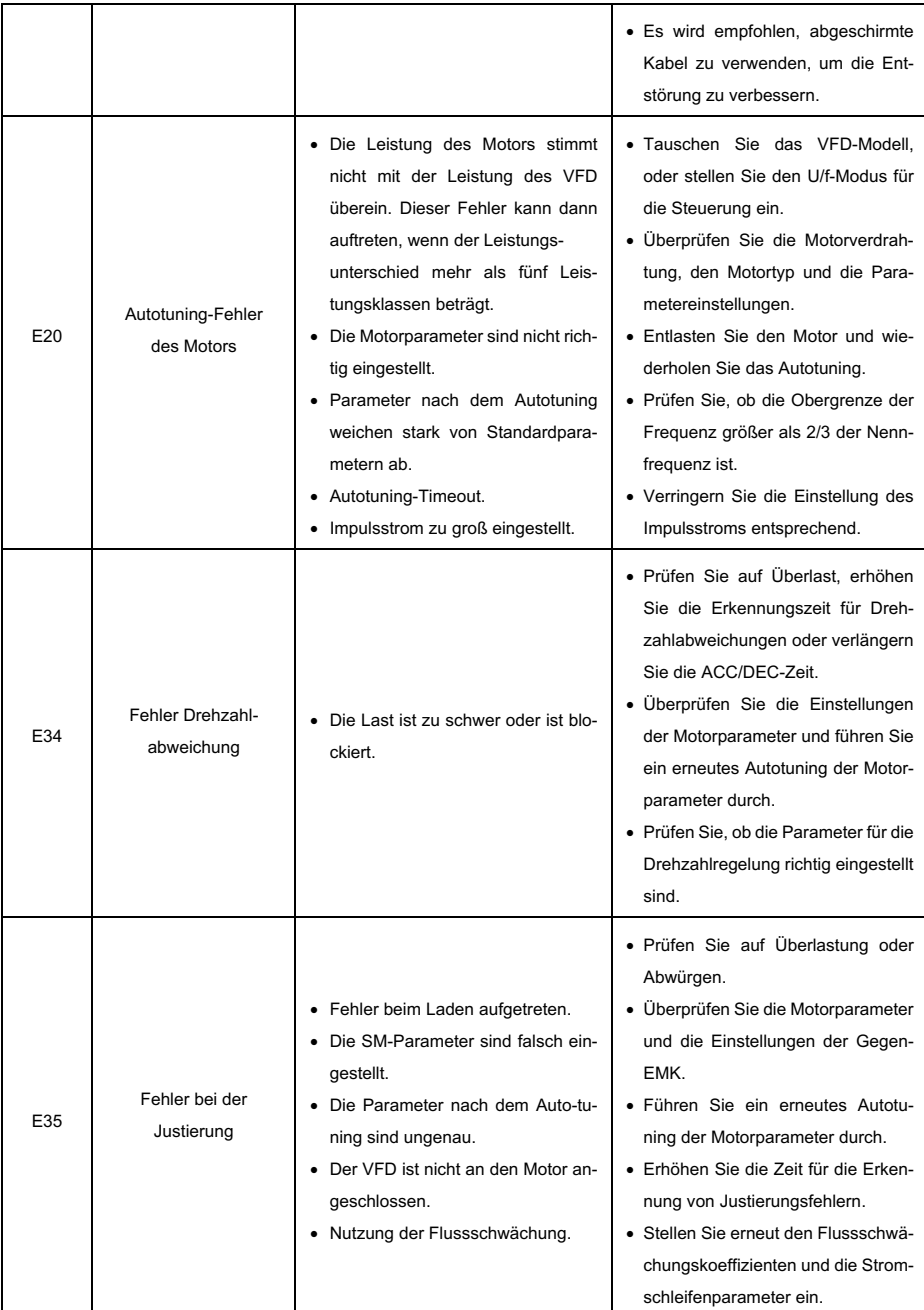

## **Anhang A Daten zur Energieeffizienz**

Tabelle A-1 Relative Verluste und IE-Klassen

|              | <b>Relativer Verlust (%)</b> |        |         |          |         |          |         |          |                       | IE-             |
|--------------|------------------------------|--------|---------|----------|---------|----------|---------|----------|-----------------------|-----------------|
| Gerätemodell | (0;25)                       | (0;50) | (0;100) | (50; 25) | (50;50) | (50;100) | (90;50) | (90;100) | <b>Verlust</b><br>(W) | Klasse          |
| ST300-0R4G1  | 2,2                          | 2,3    | 2,7     | 0,8      | 1,3     | 1,5      | 0,9     | 1,7      | 5                     | IE <sub>2</sub> |
| ST300-0R7G1  | 1,5                          | 1,8    | 2,4     | 0,8      | 1,4     | 2,4      | 1,0     | 2,4      | 5                     | IE <sub>2</sub> |
| ST300-1R5G1  | 1,2                          | 1,1    | 1,8     | 0,9      | 1,1     | 2,1      | 0,7     | 2,0      | 5                     | IE <sub>2</sub> |
| ST300-2R2G1  | 0,9                          | 1,2    | 1,6     | 0,9      | 1,2     | 2,1      | 1,2     | 2,2      | 5                     | IE <sub>2</sub> |
| ST300-0R7G3  | 1,5                          | 0,9    | 0,3     | 2,5      | 1,2     | 0,8      | 2,0     | 1,6      | $\overline{7}$        | IE <sub>2</sub> |
| ST300-1R5G3  | 2,4                          | 1,6    | 5,4     | 1,1      | 1,3     | 2,0      | 1,4     | 2,2      | $\overline{7}$        | IE <sub>2</sub> |
| ST300-2R2G3  | 0,6                          | 0,8    | 1,5     | 0,5      | 0,8     | 1,6      | 0,8     | 1,9      | 8                     | IE <sub>2</sub> |
| ST300-003G3  | 0,7                          | 0,6    | 0,3     | 0,8      | 1,0     | 1,1      | 1,8     | 1,8      | 8                     | IE <sub>2</sub> |
| ST300-004G3  | 1,3                          | 1,6    | 2,6     | 1,2      | 1,8     | 2,7      | 1,5     | 2,9      | 8                     | IE <sub>2</sub> |
| ST300-5R5G3  | 0,7                          | 0,9    | 1,6     | 0,6      | 1,0     | 1,8      | 0,9     | 1,9      | 9                     | IE <sub>2</sub> |
| ST300-7R7G3  | 0,4                          | 0,7    | 0,4     | 0,3      | 0,5     | 1,4      | 0,6     | 2,7      | 9                     | IE <sub>2</sub> |

Tabelle A-2 Nennwerte

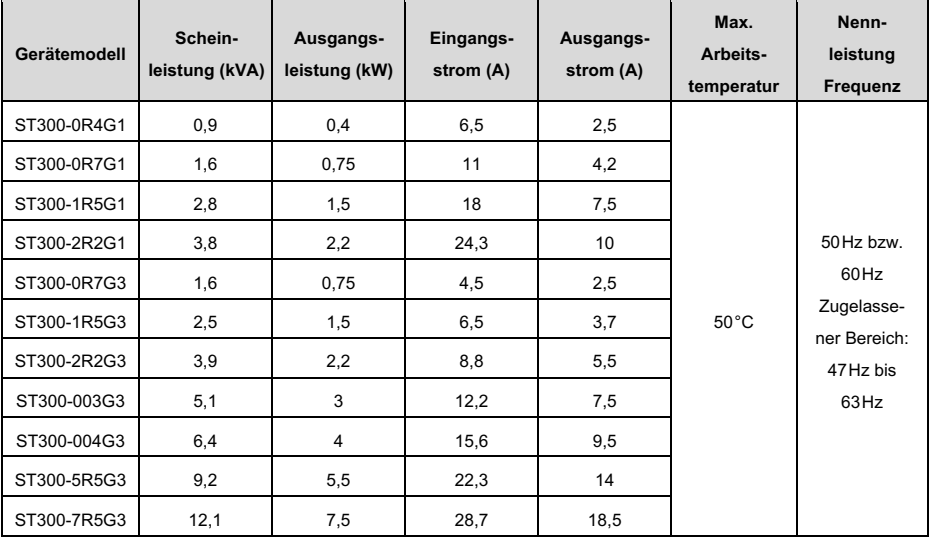